## **Instructions to check for outstanding fees/charges to the DCPS student account.**

All students should be aware of any fines they have incurred over the time spent in a DCPS school so that when it comes to graduating, your process is expedited. Students can check their status by following the instructions below.

These instructions are best if you are **SIGNED ON TO A DCPS Computer** that has the ability for single sign in processes. District Users **.** 20 Log in

- 1. Log onto a DCPS computer
- 2. Go to the website  $\rightarrow$  https://duval.follettdestiny.com
- 3. Look in the top right-hand corner to find the link to Log In and click it
- 4. Click Duval Single Sign On

Log in using your account with

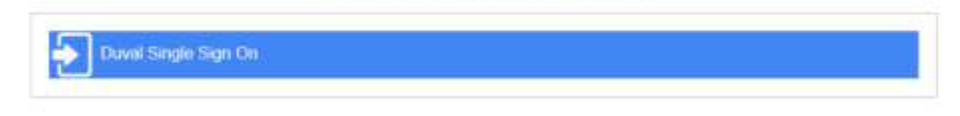

5. It may ask you for your Microsoft log in username, if so, you will need to use your student email address: s########@students.duvalschools.org (#=your student number)

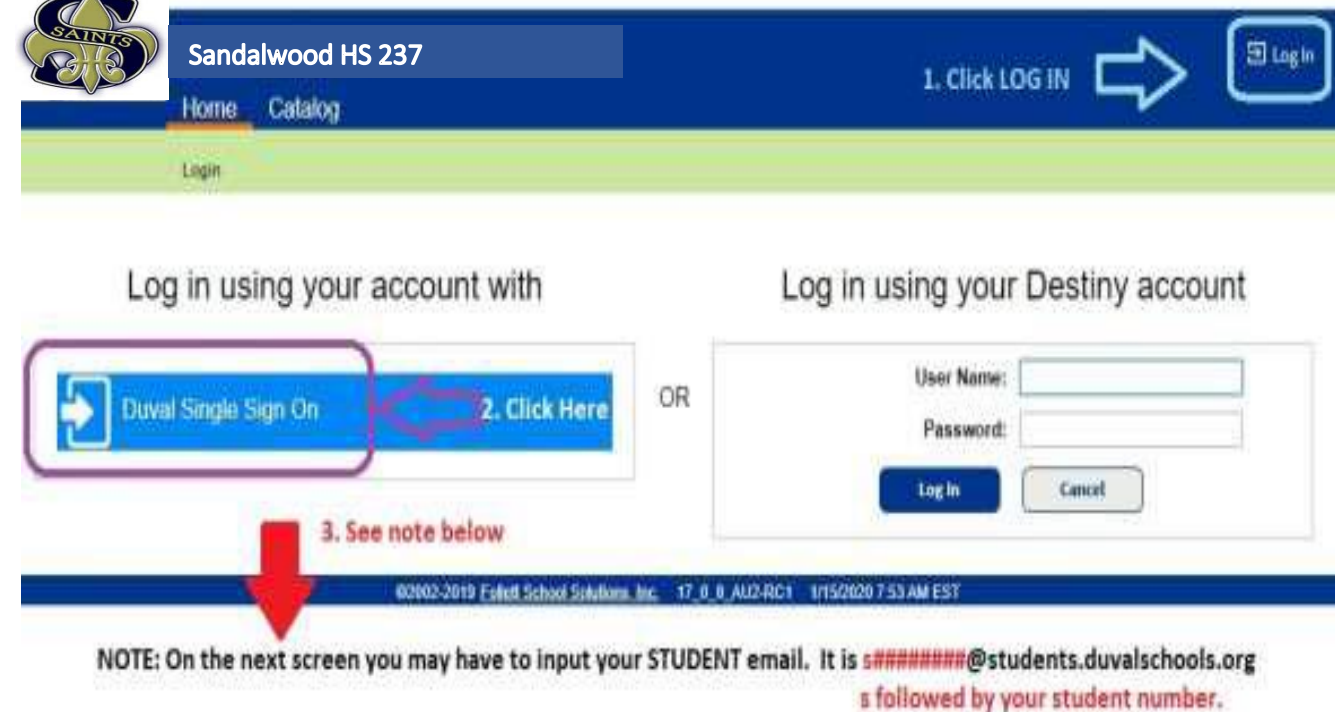

6. Click on MY INFO to find if you have any fees needing to be paid before you graduate

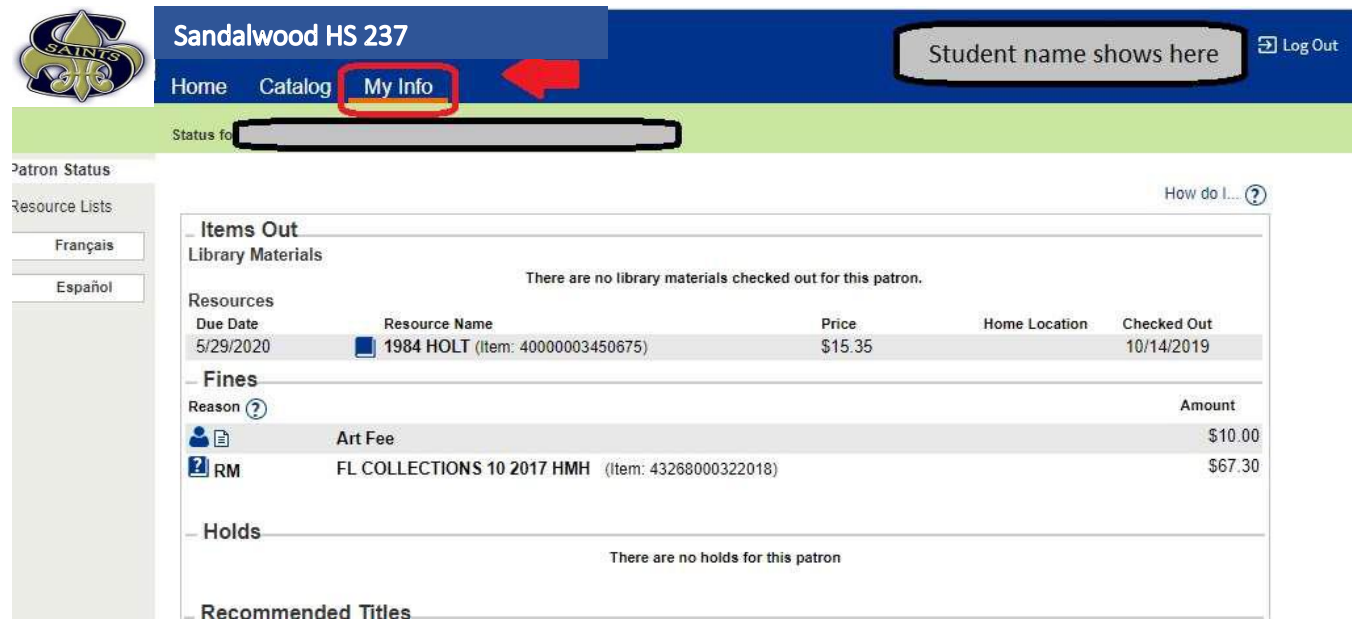

7. Anything owed to another school needs to be cleared by that school. For example, if you owe Landmark Middle a textbook, bring the textbook to Landmark. Only the school that places the debt on this program can clear the debt.

8. Outstanding balances to Sandalwood can be paid to Sandalwood.